## Adding Personalization to a Message

Last Modified on 07/07/2025 4:28 pm EDT

Draft a new message, then

select PoliteMail > Personalization

insert. The field text is inserted into

your message and the data will be replaced (merged) when you **Send**.

and choose the field you want to

Applies To: ■ PoliteMail Desktop ■ PoliteMail Online ■ PoliteMail M365

Personalize V Feedback V Tagging Normal Importance V

Hi [RecipientFirstName]: Personalization occurs during the send process

[RecipientFullName]:

Advanced

Version: 4.9 5.0 5.1+

When you choose a personalization field, text is inserted into your email message such as "Hi [RecipientFirstName]:". Like any other text in your message, you may cut and paste, modify the appearance (font, size and color), or edit the "Hi" to "Hello" or "Dear" by retyping.

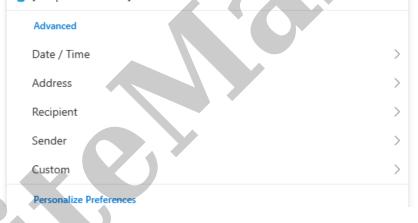

Do not edit or change the personalization field name within the square brackets (e.g. "[RecipientFirstName]"). Modifying the placeholder text will prevent personalization from working.

When sending to a PoliteMail mailing list you may use any combination of personalization fields within your email message. However, when there is no corresponding data for a particular contact, it will be left blank.

When using PoliteMail Distribution Lists, the user has unlimited custom fields for personalization options. If you use a personalization field such as Title or Company, but have not imported the data into a PoliteMail mailing list, then it will be left blank. You also must have measurement (tracking) turned on in order to use Personalization.

Personalization is limited on **Outlook Distribution Groups**. When sending to Outlook Distribution Groups, Outlook Contacts or addresses you have typed into the **To:** field, PoliteMail has access to only the **First Name**, **Last Name**, and **Email** fields.

• Note that due to limitations in Outlook, personalized fields will only appear in the body of the message and not the subject line. To place custom fields in the subject line, refer to this article for a workaround.

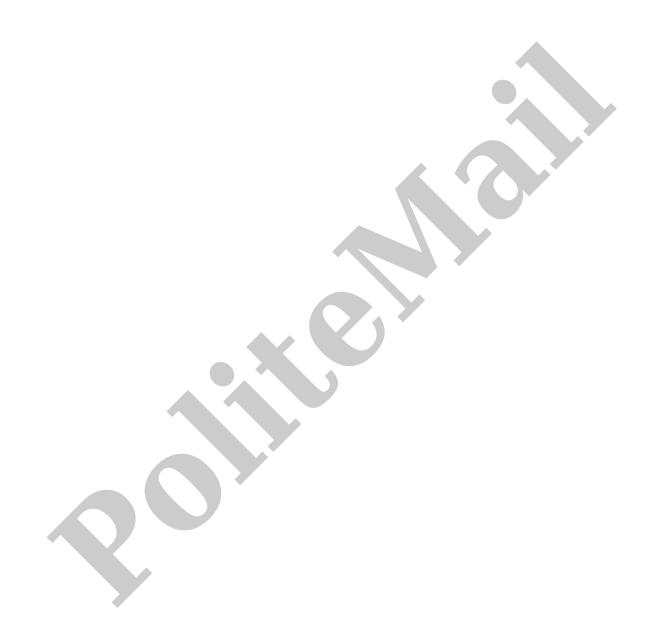